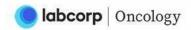

## **Viewing Scanned Documents**

PATHways now provides the ability to view the original requisition and other accompanying documents provided with the order. The link to "View Supporting Documents" is located at the bottom of the Encounter page in the "Ordered Tests" section.

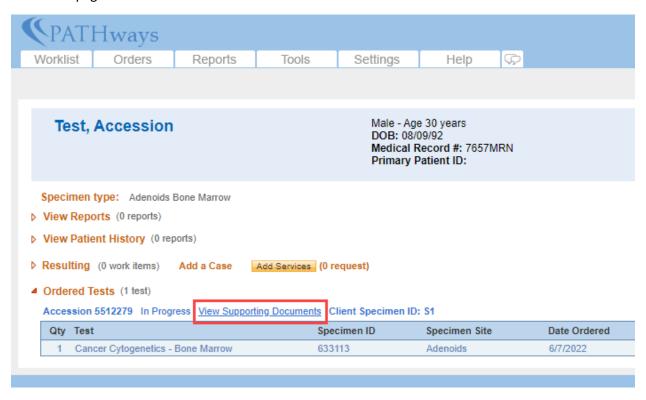

You may want to configure your Resulting Settings to that the Ordered Tests section is expanded by default (un-check "Ordered Tests"):

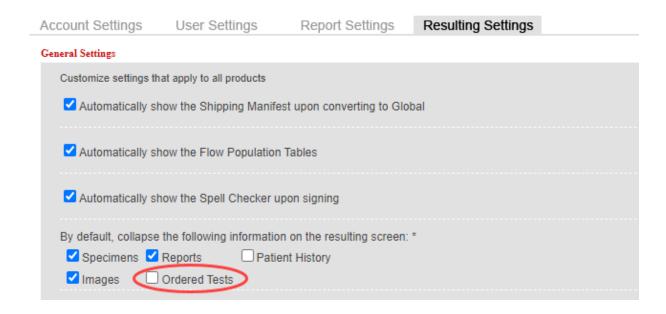